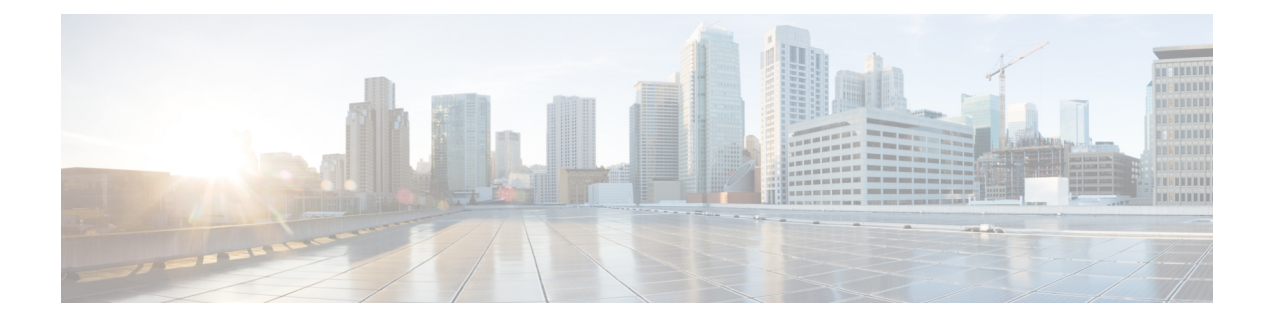

# **Data Purge and Storage**

- Data Stored on the [Management](#page-0-0) Center, on page 1
- [External](#page-2-0) Data Storage, on page 3
- History for Data [Storage,](#page-4-0) on page 5

# <span id="page-0-0"></span>**Data Stored on the Management Center**

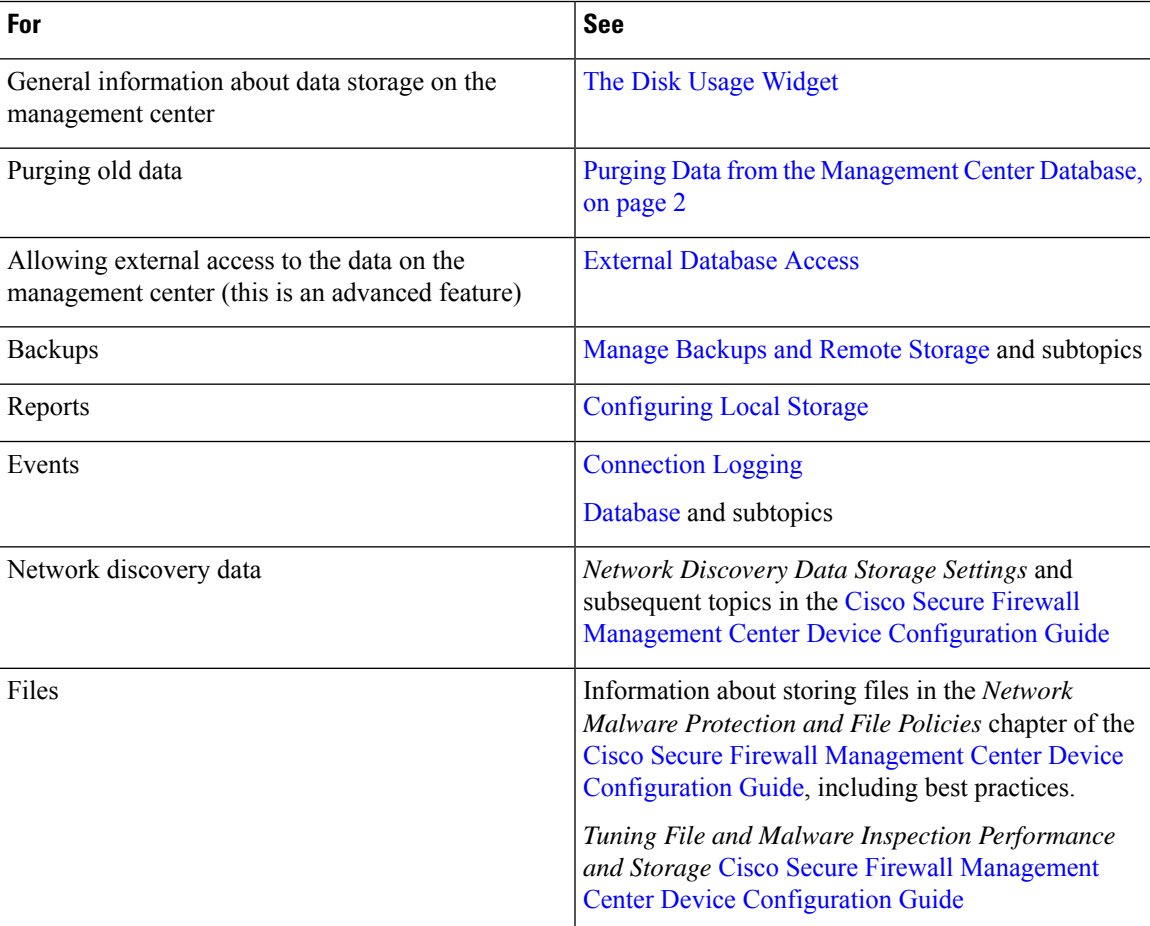

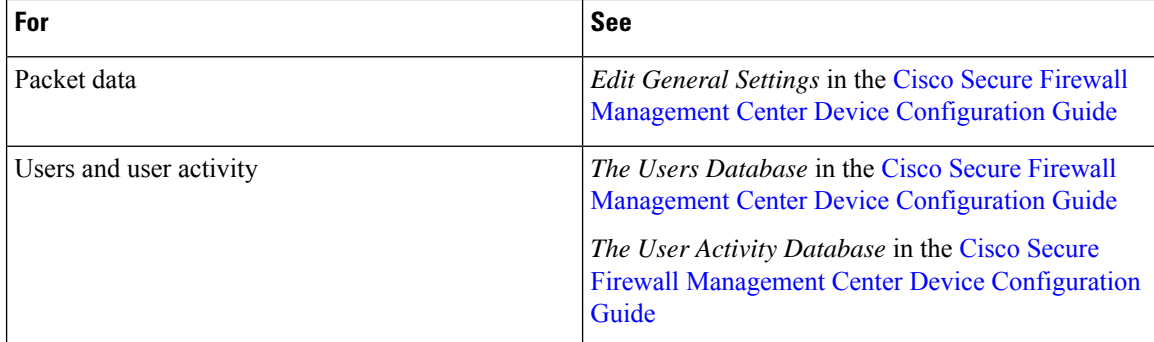

## <span id="page-1-0"></span>**Purging Data from the Management Center Database**

You can use the database purge page to purge discovery, identity, connection, and Security Intelligence data files from the management center databases. Note that when you purge a database, the appropriate process is restarted.

```
\bigwedge
```
Purging a database removes the data you specify from the management center. After the data is deleted, it *cannot* be recovered. **Caution**

#### **Before you begin**

You must have Admin or Security Analyst privileges to purge data. You can be in the global domain only.

#### **Procedure**

**Step 1** Choose **System** ( ) > **Tools** > **Data Purge**.

**Step 2** Under **Discovery and Identity**, perform any or all of the following:

- Check the **Network Discovery Events** check box to remove all network discovery events from the database.
- Check the **Hosts** check box to remove all hosts and Host Indications of Compromise flags from the database.
- Check the **User Activity** check box to remove all user activity events from the database.
- Check the **User Identities** check box to remove all user login and user history data from the database, as well as User Indications of Compromise flags.
- **Step 3** Under **Connections**, perform any or all of the following:
	- Check the **Connection Events** check box to remove all connection data from the database.
	- Check the **Connection Summary Events** check box to remove all connection summary data from the database.
	- Check the **Security Intelligence Events** check box to remove all Security Intelligence data from the database.

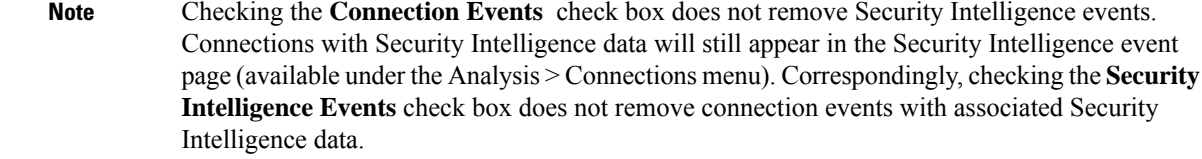

### **Step 4** Click **Purge Selected Events**.

The items are purged and the appropriate processes are restarted.

## <span id="page-2-0"></span>**External Data Storage**

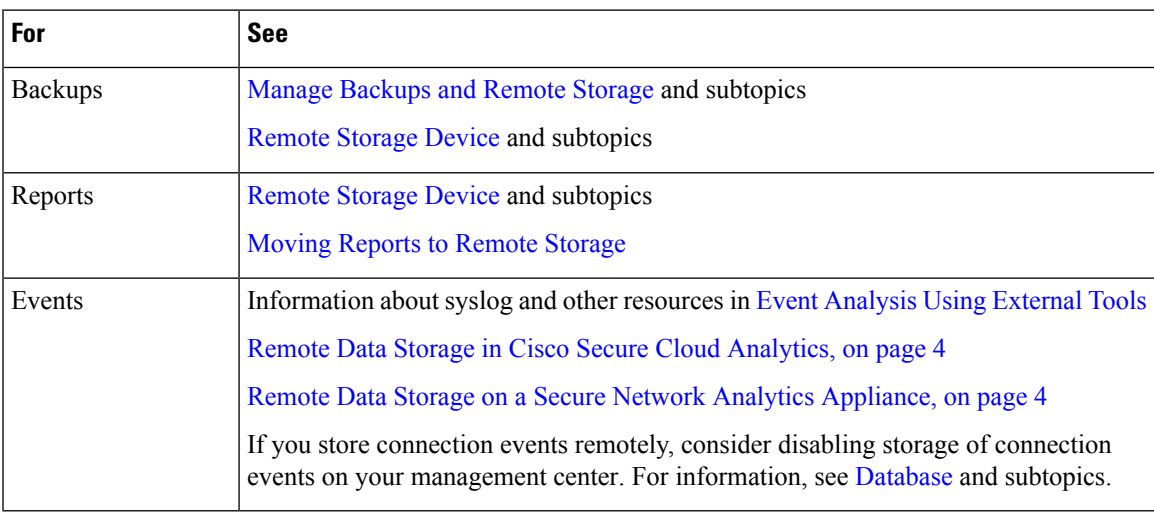

You can optionally use remote data storage for store certain types of data.

### Ú

If you will use syslog or store events externally, avoid special characters in object names such as policy and rule names. Object names should not contain special characters, such as commas, that the receiving application may use as separators. **Important**

## **Comparison of Security Analytics and Logging Remote Event Storage Options**

Similar but different options for storing event data externally to your management center:

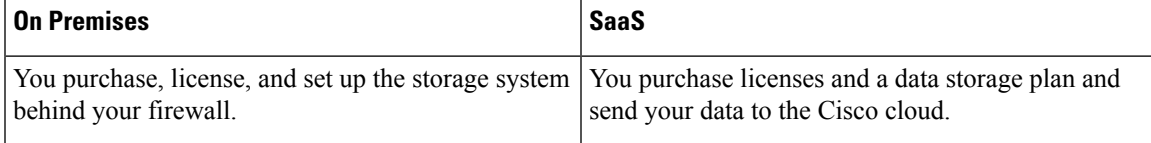

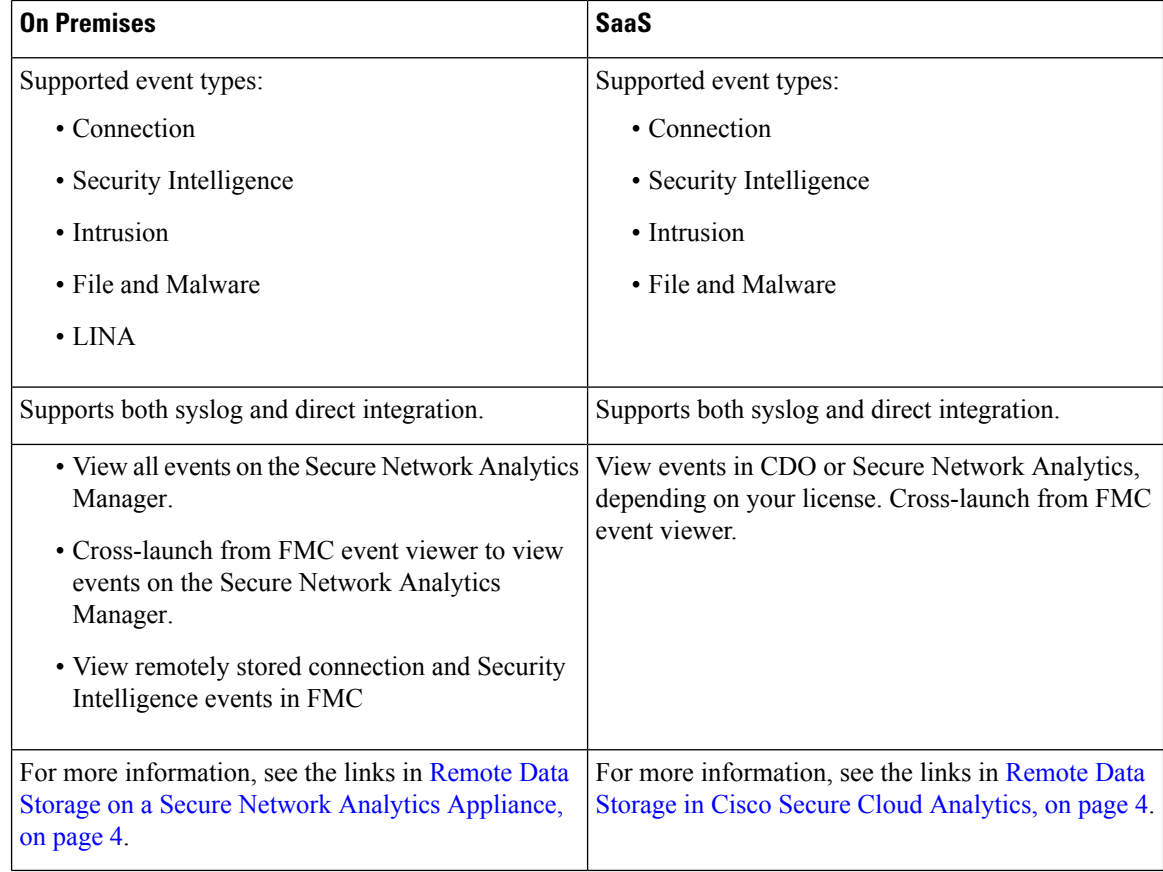

### <span id="page-3-0"></span>**Remote Data Storage in Cisco Secure Cloud Analytics**

Send select Firepower event data to Secure Cloud Analytics using Security Analytics and Logging (SaaS). Supported events: Connection, Security Intelligence, intrusion, file, and malware.

For details,see the *Firepower Management Center and Cisco Security Analytics andLogging (SaaS) Integration Guide* at <https://cisco.com/go/firepower-sal-saas-integration-docs>.

You can send events either directly or via syslog.

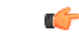

If you will use syslog or store events externally, avoid special characters in object names such as policy and rule names. Object names should not contain special characters, such as commas, that the receiving application may use as separators. **Important**

### <span id="page-3-1"></span>**Remote Data Storage on a Secure Network Analytics Appliance**

If you require more data storage than your Firepower appliance can provide, you can use Security Analytics and Logging (On Premises) to store Firepower data on a Secure Network Analytics appliance. For complete information, see the documentation available from <https://cisco.com/go/sal-on-prem-docs>.

You can view connection events in management center even if they are stored on a Secure Network Analytics appliance. See Work in Secure Firewall [Management](management-center-admin-73_chapter27.pdf#nameddest=unique_604) Center with Connection Events Stored on a Secure Network Analytics [Appliance](management-center-admin-73_chapter27.pdf#nameddest=unique_604).

Ú

**Important**

If you will use syslog or store events externally, avoid special characters in object names such as policy and rule names. Object names should not contain special characters, such as commas, that the receiving application may use as separators.

## <span id="page-4-0"></span>**History for Data Storage**

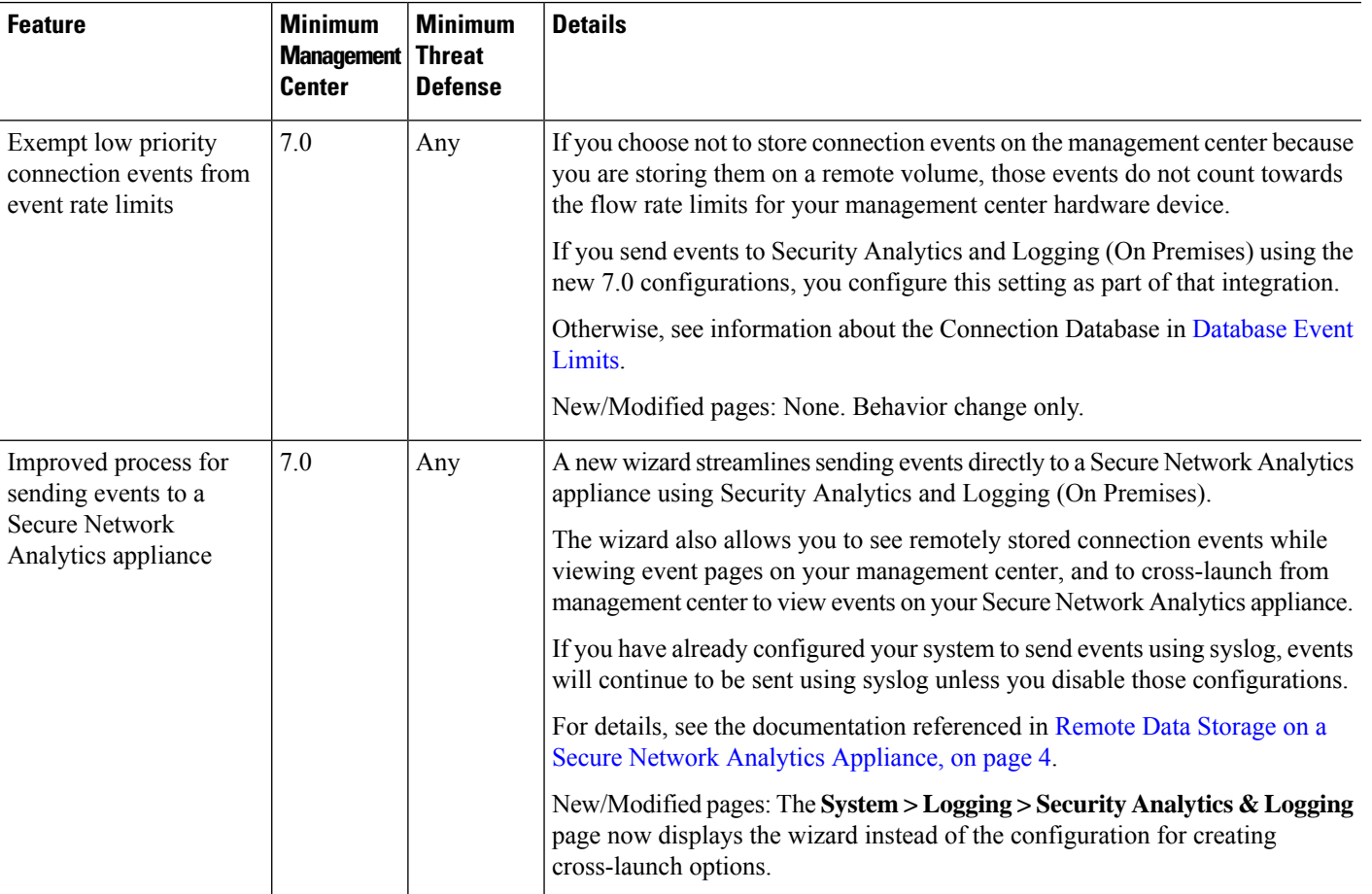

I

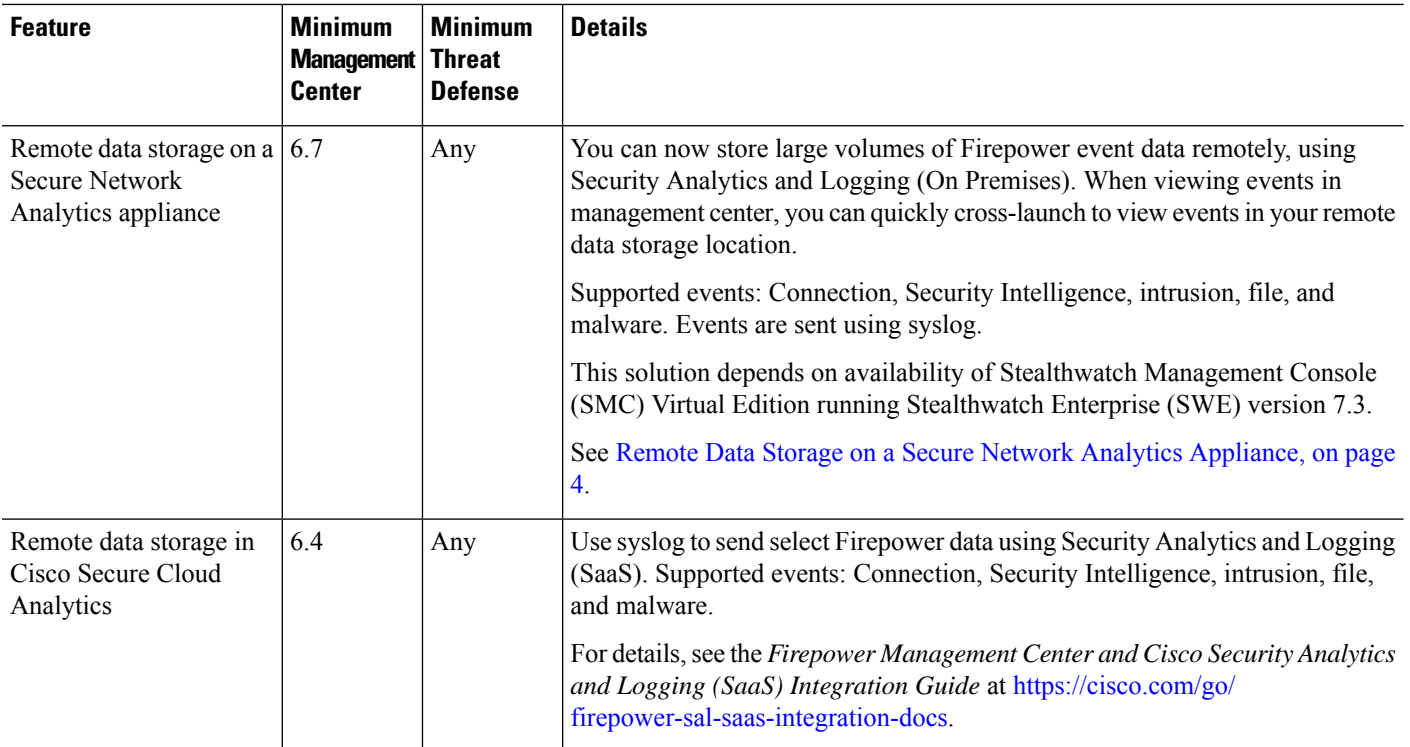